#### **How to pay library fines online.**

- 1. Type http:/[/www.LowellLibrary.org](http://www.lowelllibrary.org/) into a browser and click on "Online Catalog" or go t[o http://Lowell.mvlc.org](http://lowell.mvlc.org/)
- 2. At the main screen, click on "Log In."

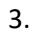

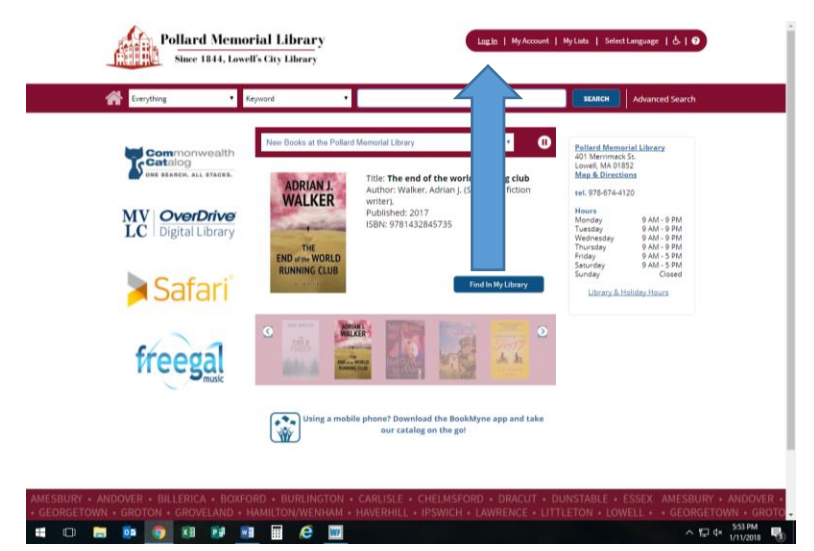

4. It will open a pop-up box for you to enter your library card number and PIN. If you are not sure about your PIN, click on "Forgot your password?" or call 978-674-4120.

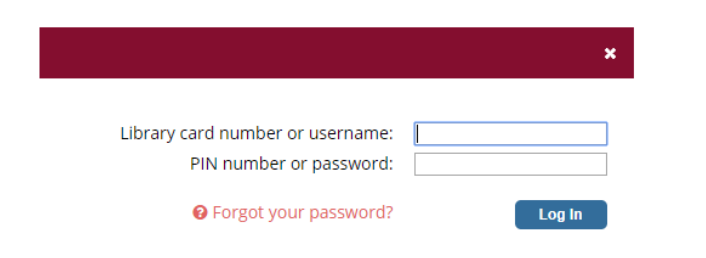

5. Once in, click on "My Account" on the main navigation.

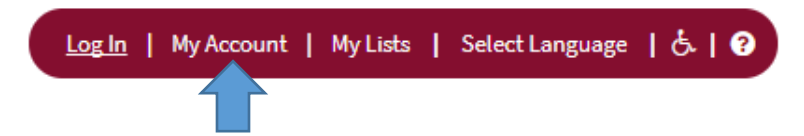

6. Once you get into your account, click on the "Fines" tab.

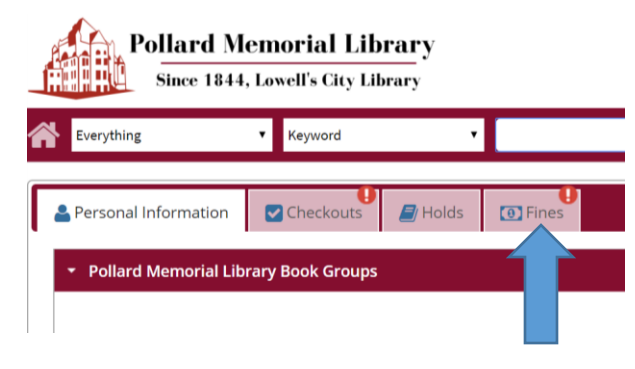

7. When you open your fines, you will see the materials that were fined and the reasoning:

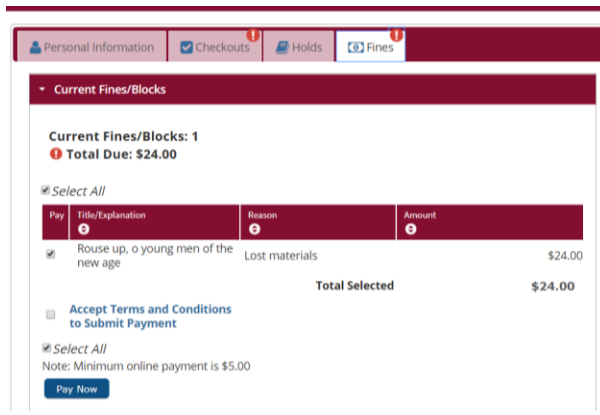

8. Click on the terms and conditions to submit payment, then click "Pay Now. "

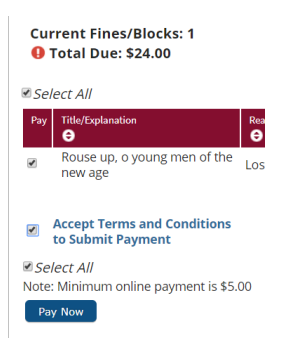

9. This will create an invoice for payment. You can select an email to receive a copy of the receipt, but all information needs to be completed before you hit "Submit. "

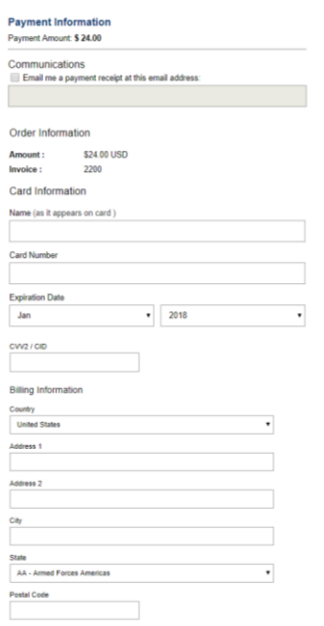

10. Hit Submit and it will let you know if there are any issues. Otherwise, the payment will be made and your account will be updated.

## Need Assistance?

PLEASE CONTACT OUR STAFF AT 978-674-4120 OR BY EMAILIN[G ADULTREF@LOWELLLIBRARY.ORG.](mailto:adultref@lowelllibrary.org)

# **Paying Library Fines Online Via Credit or Debit card**

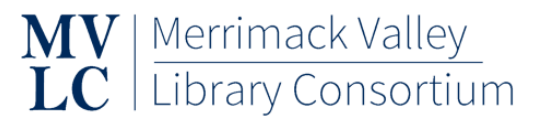

The Merrimack Valley Library Consortium (MVLC) contracts with SirsiDynix to use the SirsiDynix BLUEcloud Commerce (BCC) online bill payment system. BCC offers an interface between the SirsiDynix Enterprise Online Catalog, the SirsiDynix Symphony ILS, and PROPAY to allow library patrons to pay their fines and fees with a credit card at any internetconnected device or computer. When a patron pays by credit card, the account is immediately and automatically updated in the Symphony ILS.

Minimum Fine/Fee Threshold to Use e-Commerce \$5.00

#### Convenience Fees

MVLC library patrons will not be charged credit card convenience fees.

## Refunds

All payments by credit card are final and nonrefundable.

## Card Acceptance

Discover, Visa, MasterCard, and American Express will be accepted for payment in the Enterprise Online Catalog.